# Manage Roles

Use the Manage Roles page to create roles for form users; roles are commonly used in work flows and for digital signatures. An admin user can create and delete roles for a tenant. Click the **Manage Roles** link to display the list of roles.

The following roles are special and cannot be deleted:

- frevvo.Designer This role gives a user the permission to design forms
- frevvo.Editor This role gives a user the permission to edit other user's forms (currently only supported from the frevvo-Confluence add-on).
- frevvo.Publisher This role gives a user the permission to go to the home page of every frevvo.Designer user and upload (publish) applications. A user with this role can also change [visibility](http://d/display/frevvo81/Making+a+Form+or+Flow+Public) / [ACL](http://d/display/frevvo81/Access+Control+and+Shared+Items) permissions.
- frevvo.ReadOnly This roles disables login permission for the user. The forms in their account remain usable. This role should be used when a designer user leaves your organization. In that case, you want to disable the login, but not the forms/flows that are owned by this user because they are still being used.

#### **On This Page:**

- [Creating a New Role](#page-0-0)
- [Publisher Role and Live Forms Best Practice](#page-0-1)

<span id="page-0-0"></span>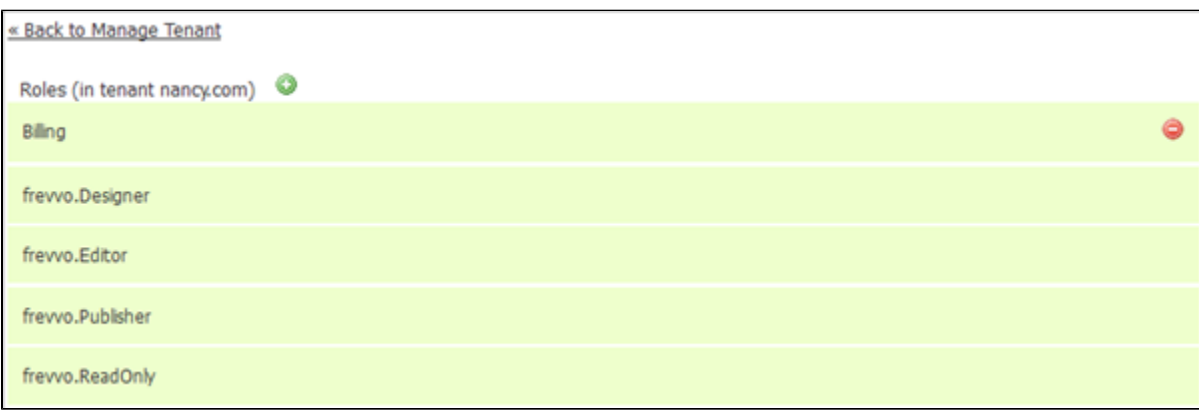

### Creating a New Role

- Users can be assigned more than one role. Be aware that if a user is assigned the frevvo.Designer and frevvo.Publisher roles, the frevvo.Publisher role takes precedence.
- If you use LDAP or a delegating security manager (Confluence) to define your Live Forms users and their roles or groups, you do not see the New Role icon

#### O

on the Manage Roles page.

### • Click

to create a new role. Type the role name and click Submit.

- Role names can contain characters, numbers, hyphens  $\blacksquare$  or an underscore ( $\blacksquare$ ) and cannot start with a number. Periods and spaces are not allowed. The maximum length for a role name is 16 characters. For example, a role named frevvo\_reviewers meets the criteria but a role named frevvo.reviewers does not.
- If your tenant is configured to use the [SAML Security Manager,](http://d/display/frevvo81/Azure+SAML+Security+Manager) manual updates to keep Live Forms in sync with your IDP are also required. Live Forms provides the ability to perform a bulk import of user data. Refer to [CSV Upload of](http://d/display/frevvo81/Manage+Users#ManageUsers-CSVUploadofUsersandRoles) [Users and Roles.](http://d/display/frevvo81/Manage+Users#ManageUsers-CSVUploadofUsersandRoles) Role names can be up to 100 characters when using the CSV Upload

• Click

<span id="page-0-1"></span>to remove the role from the tenant.

## Publisher Role and Live Forms Best Practice

The frevvo.Publisher role plays an important part when following [Best Practice](http://d/display/frevvo81/Administrator+Best+Practices) to move forms/flows from your development system to your production system. It is recommended that you create a generic user account that has the frevvo.designer role on your production tenant to which you publish all forms/flows. Users with the frevvo.Publisher role, have permission to upload new versions of your applications to your production generic account.

When a user assigned the frevvo.publisher role logs in, a list of all designer users in your tenant (frevvo.designer role) displays.

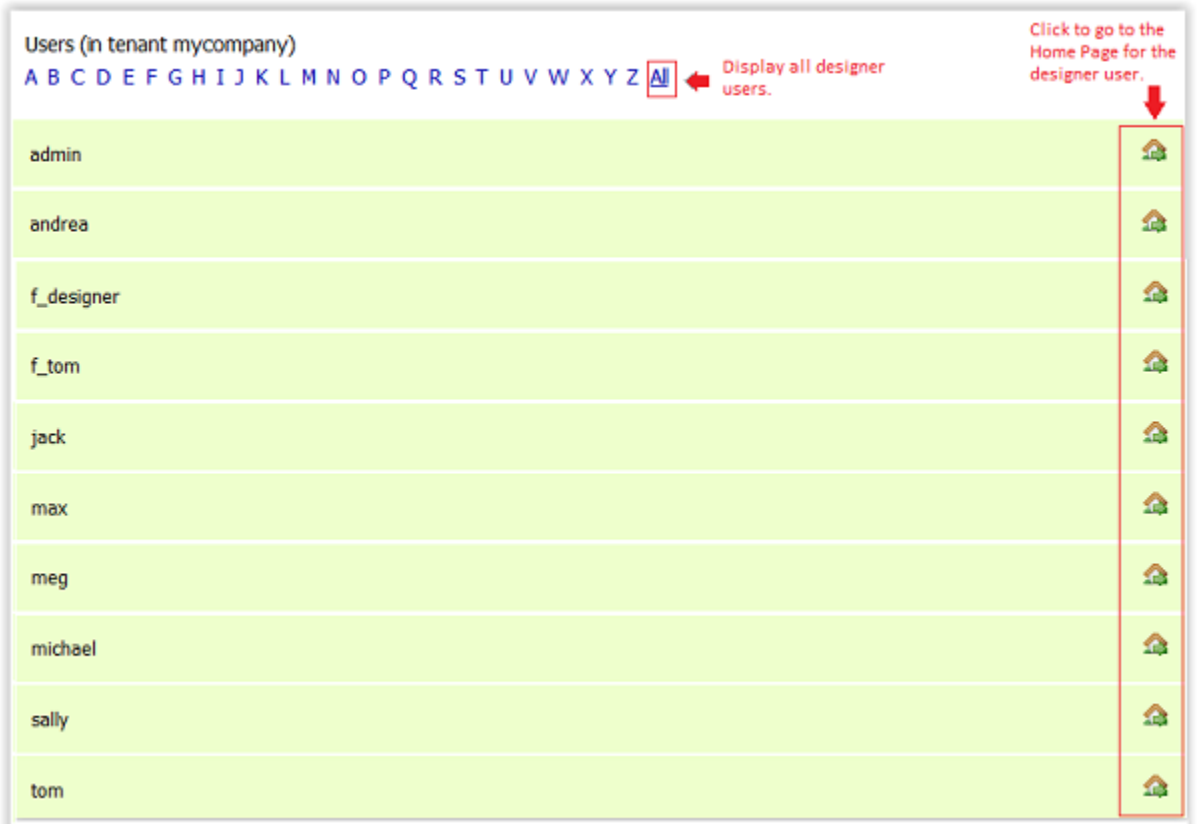

- Click **ALL** to list all the users that have the role of frevvo.designer.
- Click the

icon to navigate to the Home Page of the designer user. The publisher user can then upload applications to this account by clicking **Uplo ad**.

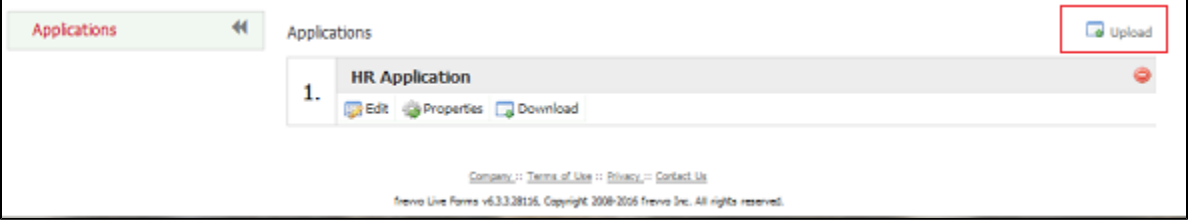

Click the

52

Edit icon, then click the Forms or Flow Tab. The publisher user can specify [Access Control](http://d/display/frevvo81/Access+Control+and+Shared+Items) for the form or flow by clicking the E.

icon.

<sup>£</sup> 

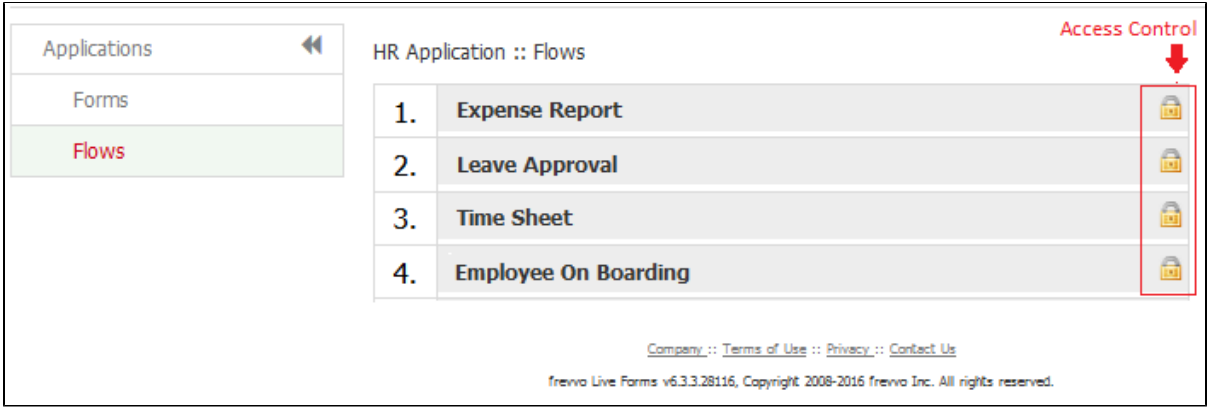

If the frevvo.Publisher user also has the role of frevvo.designer, they will see the list of designer users and not the designer's Home Page when they log in.